## **SENS Virtual Desktop**

SENS virtual desktop is a "virtual" computer you connect to giving you access software not available on your personal machine.

If you are off campus you must connect to UBVPN <a href="https://www.buffalo.edu/ubit/service-guides/connecting/vpn.html">https://www.buffalo.edu/ubit/service-guides/connecting/vpn.html</a>

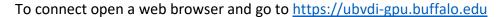

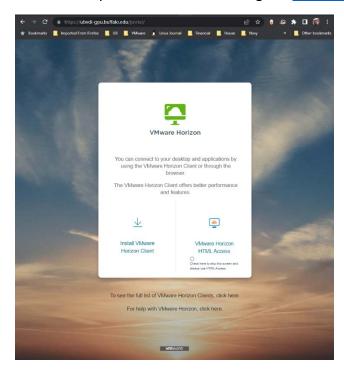

You can run the web client or the Horizon client.

- Web client -
  - No additional software required, it runs in the browser.
  - o Cannot connect to your personal printers or devices (USB keys, etc..)
- Horizon Client
  - o Requires software be download and installed. (reboot is required)
  - Should perform better than the web client.
  - Allows connections to local devices.

## If running the web client enter your UBit name and password

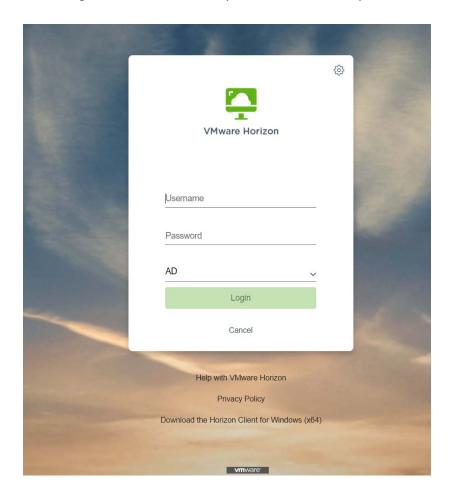

# Then select "SENS\_GPU Desktop" or "SENS SolidWorks"

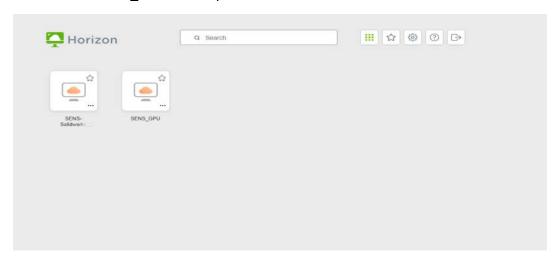

#### **Horizon Client**

Install the Horizon client. Accept the defaults (reboot after installation)

Start the Horizon Client

Select add server.

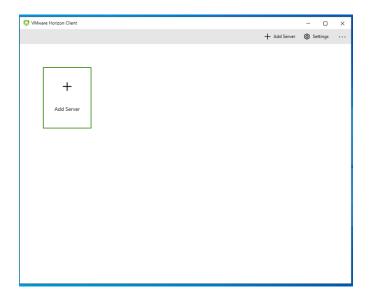

### Enter <a href="https://ubvdi-gpu.buffalo.edu">https://ubvdi-gpu.buffalo.edu</a>

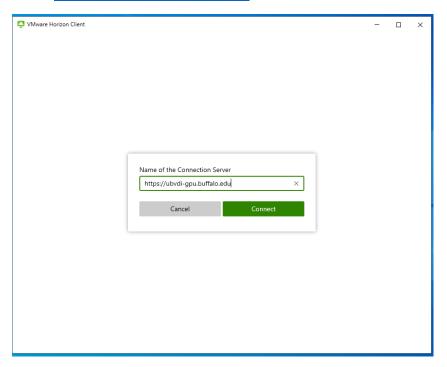

Enter your UBit username and password.

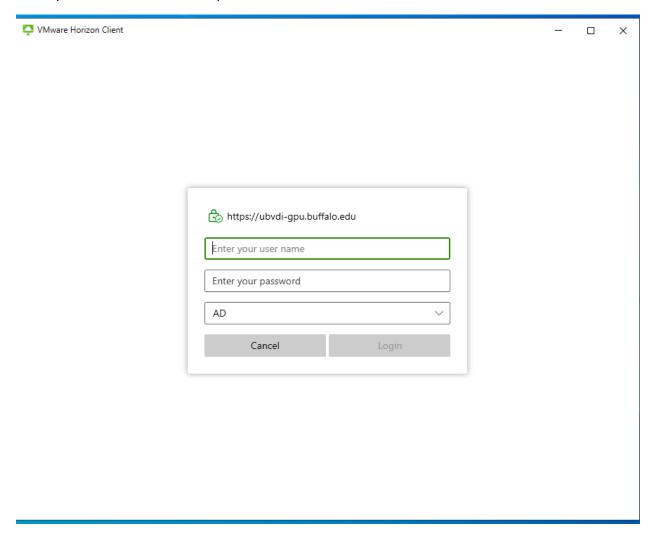

Then select "SENS\_GPU Desktop" or "SENS SolidWorks"

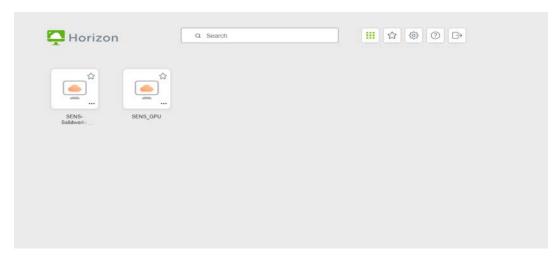

This will start the Virtual desktop.

You must save your work before logging out. Options are:

- UBbox
- UBit My Files Space (mapped at login)
- Local device (requires Horizon Client) Share Local Storage

To end the session, **Save your work, see above** then double click the red sign out button on the desktop.

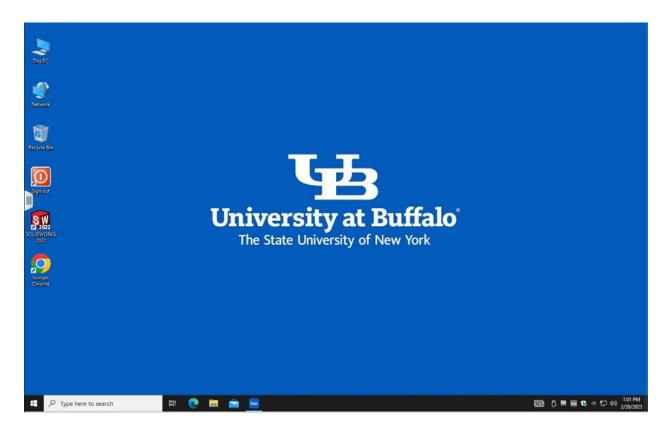